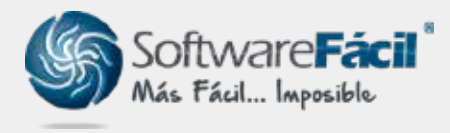

Soporte técnico

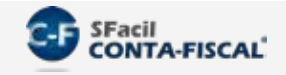

## Importar Pólizas Contables

Para importar las pólizas contables, el sistema SFacil CONTA-FISCAL® te permite hacerlo desde un archivo de Excel o un archivo de texto (ASCII txt).

1. Para importación desde Excel, dirígete a "**Pólizas | Importar | Importar Pólizas (Excel** tm)":

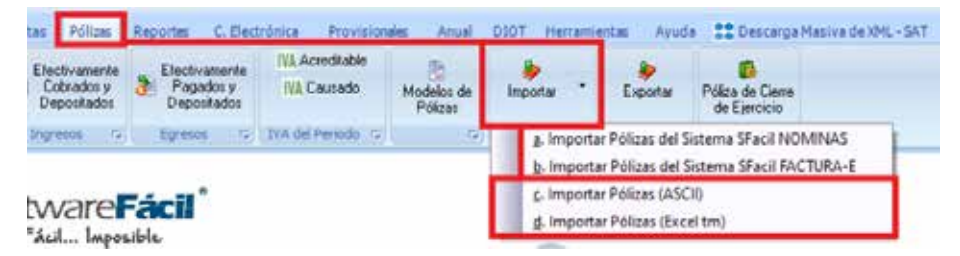

- 2. Posteriormente mostrará la ventana de importación, sigue estas indicaciones:
	- 2.1. "**Ubicar archivo de Excel a importar**" e indica la ubicación del archivo de Excel donde están tus pólizas a importar.
	- 2.2. Da clic en "**Abrir el archivo de Excel**" y espera a que cargue la información del Excel.
	- Posteriormente, selecciona la columna que contiene cada uno de los datos del Excel, los 2.3. datos deben cumplir con los valores permitidos indicados en la columna de "Observaciones", algunos de estos campos son obligatorios y otros podrán ser opcionales.
	- 2.4. Una vez empatado los datos con el Excel, da clic en "**Importar información al sistema** SFacil CONTA-FISCAL".

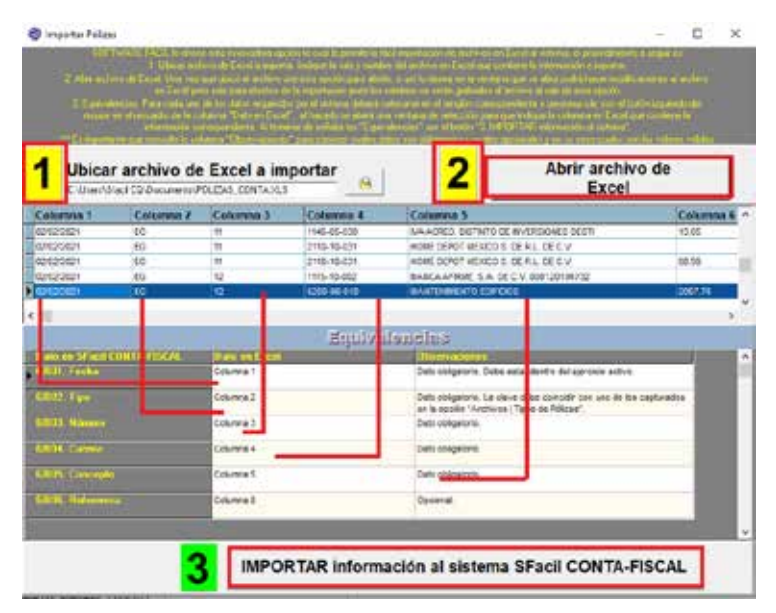

## soporte@sfacil.com

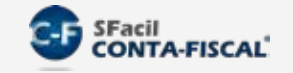

## Importar Pólizas Contables

1. Una vez importado te mandará un mensaje indicando el número de pólizas importadas, y 3. te dará la opción de imprimir un reporte a pantalla.

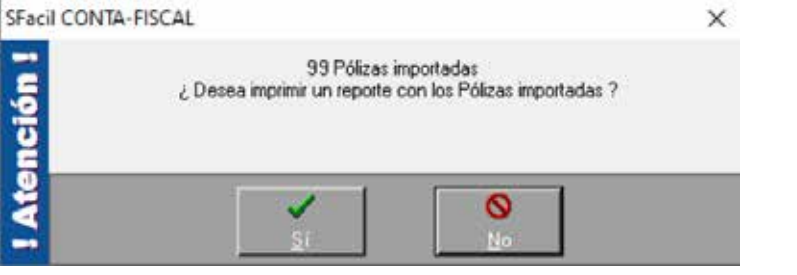

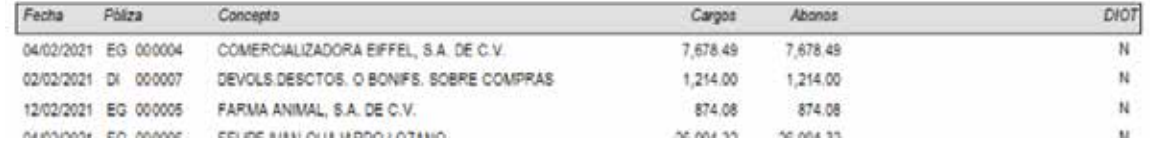

4. Para importación desde un archivo .txt dirígete a "**Pólizas | Importar | Importar Pólizas** (ASCII)".

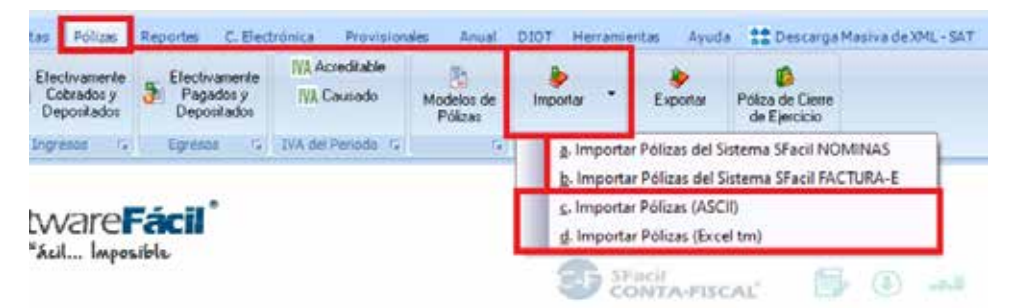

5. Para importación desde un archivo .txt dirígete a "**Pólizas | Importar | Importar Pólizas** (ASCII)".

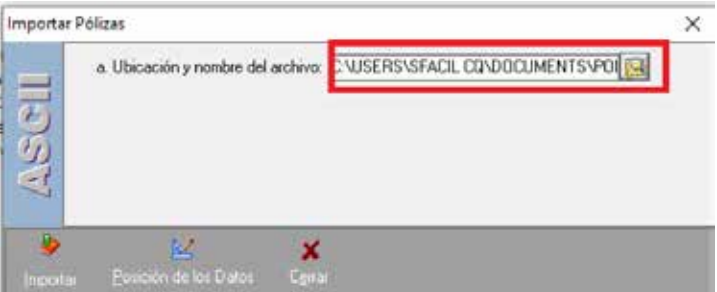

soporte@sfacil.com

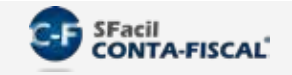

## Importar Pólizas Contables

6. Da clic en "**Posición de los Datos**" para indicar hasta que posición del carácter del txt está el Dato, por ejemplo, en el caso de la fecha indicamos que esta desde la posición 1 hasta la 10, y que a partir de la 11 comienza el tipo de póliza, realiza lo mismo para los demás datos indicando la posición de cada uno.

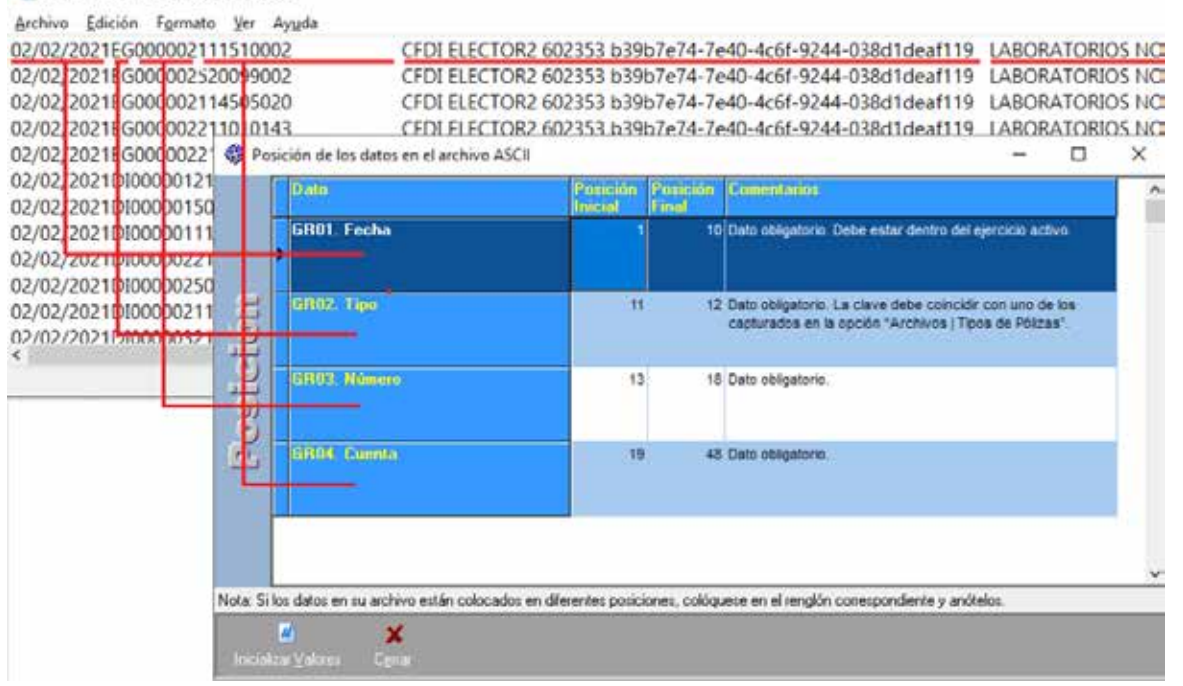

7. Da clic en "Importar" para importar el archivo al sistema, al finalizar mandará un mensaje indicando el número de cuentas importadas, y te dará la opción de imprimir un reporte a pantalla.

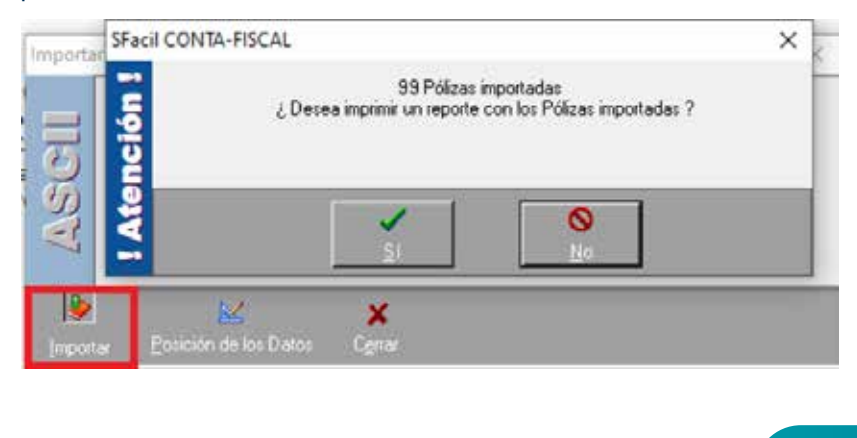

POLIZAS\_CONTA.TXT: Bloc de notas

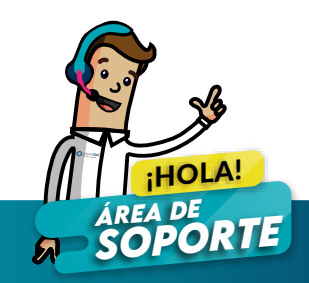